## Webbregistrering via Ladoks studentgränssnitt

Logga in på student.ladok.se.

På startsidan ser du vilka kurser du är antagen till. Kursen nedan är öppen för registrering och du ser hur många dagar det är kvar tills registreringen stänger. Du kan se att du inte är registrerad på kursen. Klicka på **Registrera** för att registrera dig på kursen.

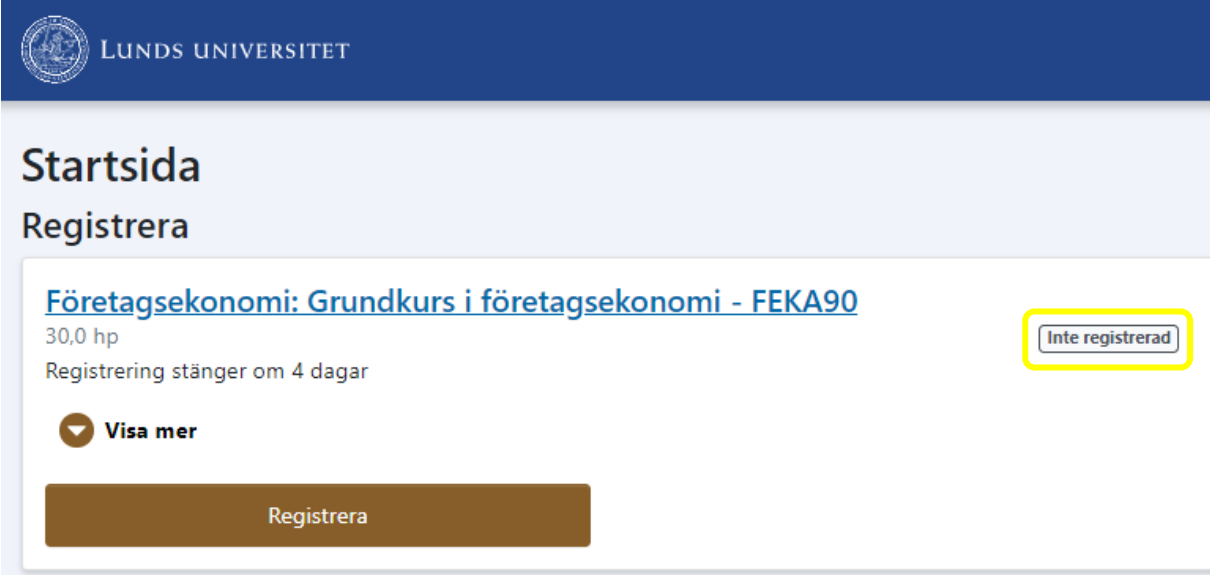

Information om kursen och vad registreringen innebär visas. Klicka på **Bekräfta**.

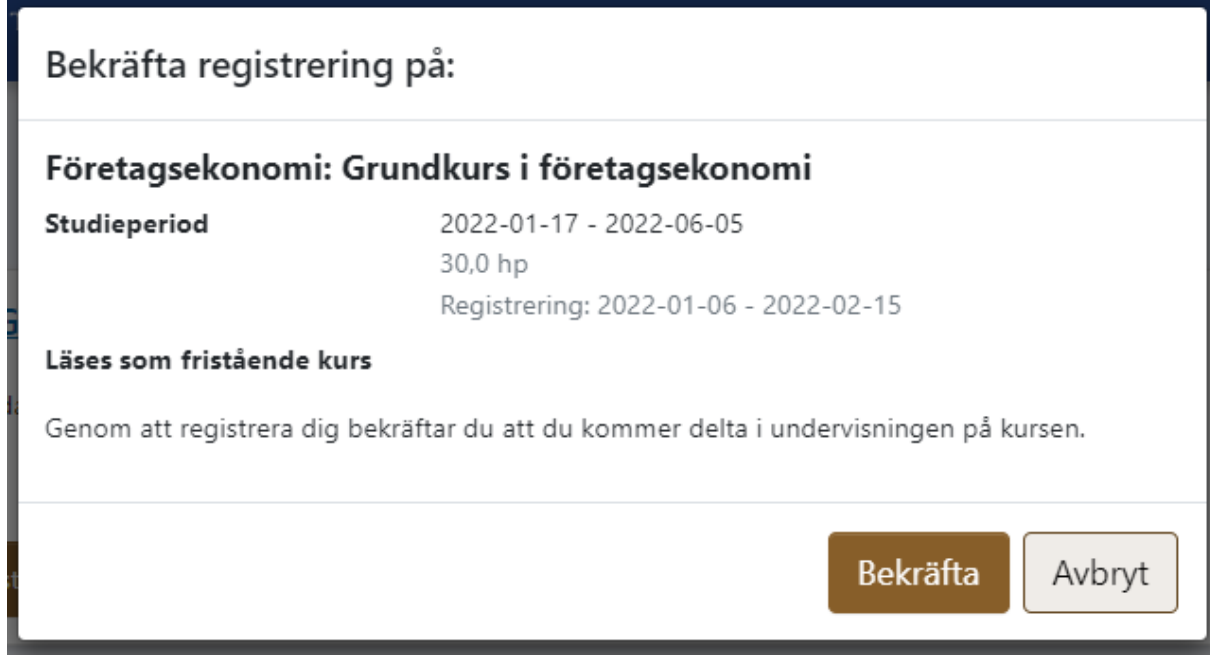

Nu hamnar kursen under Aktuella kurser och du kan se att du är registrerad på den.

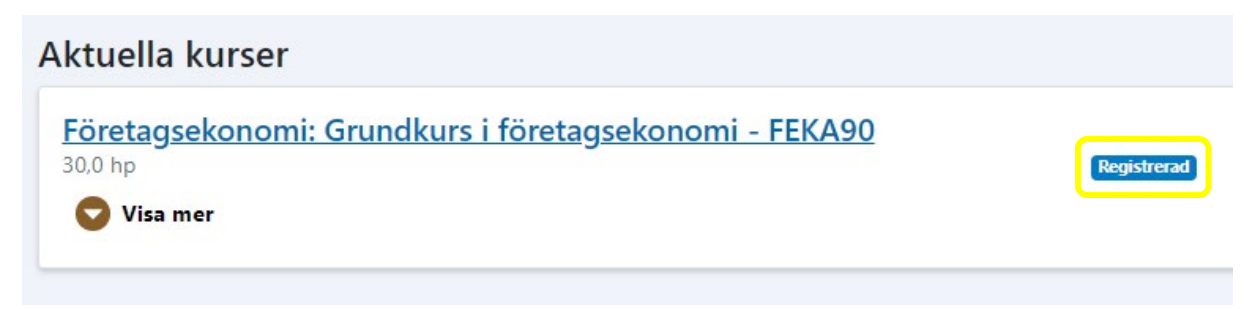